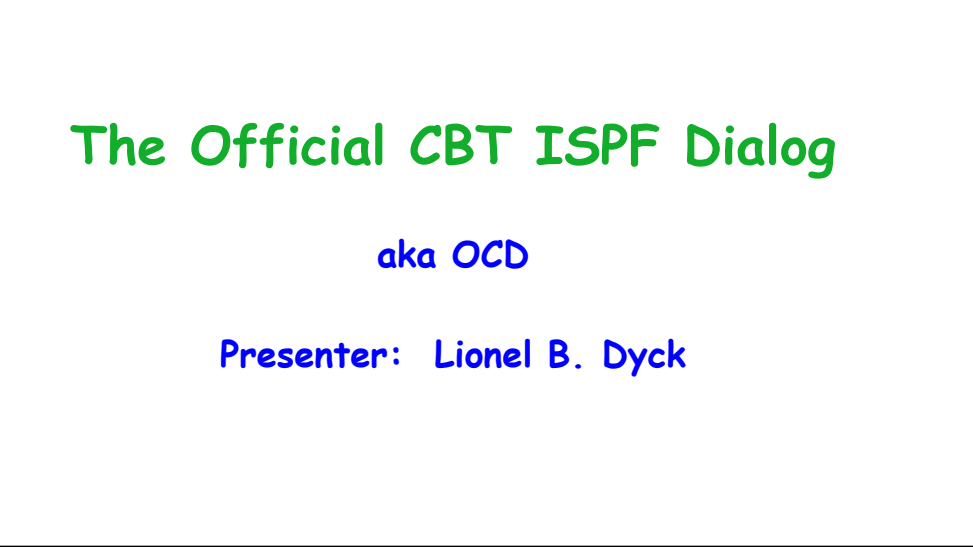

Good morning, afternoon, or evening.

In this presentation I'm going to share with you about a new tool for accessing, and researching, the CBTTape website.

My name is Lionel Dyck and the tool is The Official CBT ISPF Dialog, also known as OCD.

## **The Official CBT Dialog (OCD)**

- **This has been requested for over the years**
- **Some sites would download all the CBT files, unzip, upload to z/OS, and TSO RECEIVE them (or use the DFDSS unload volume)**
- **Others would download, unzip, and upload just FILE001 (the index)**
- **Still a challenge to find things**
	- **Google search worked to a degree**
	- **ISPF browse worked to a degree**
- **Finally developed starting in April of 2021**
	- **Numerous iterations with a LOT of feedback**
	- **Kudos to John Kalinich and Willy Jensen**
	- **Appreciation to Sam Golob**

For years there has been a desire to be able to have an easy to use application to access the CBTTape files locally. This was resolved at some sites by downloading all the files, unzipping them, uploading to z/OS and doing a TSO RECEIVE. Other sites downloaded and installed FILE001, which is the index to all the files with a description of each tile in it for use locally. And a few times a year someone would ask for an application.

That time is now. In April I was trying to research the files on the CBTTape site for information on a few topics. Using the web was frustrating and working with FILE001 locally, while better, wasn't that great. It was at that time that I was working on an update to my FTPBatch ISPF dialog to clean up a new feature that provided the ability to synchronize the members of a PDS between the local site and a remote site using FTP, when it hit me that I could use the same techniques to access the CBTTape site.

And the Official CBT Dialog, or OCD as we call it, was created. I had an initial implementation and then received great feedback and suggestions from John Kalinich, including some code. I also received a full search dialog from Willy Jensen that is included as the Enhanced Search option, which uses a dynamic ISPF panel and has some nice search features.

## **OCD – How to get it**

- **Download FILE043 from www.cbttape.org (check updates for the latest)**
	- **Unzip, binary upload (FB,80), TSO RECEIVE**
- **Download from https://github.com/lbdyck/CBTView**
	- **Unzip, binary upload (FB,80), TSO RECEIVE**
- **Or git clone git@github.com:lbdyck/CBTView.git**
	- **Suggest using ZIGI (https://zigi.rocks) – the z/OS ISPF Git Interface**
- **Execute the \$INSTALL member of the FILE043.PDS**
	- **Prompted installation**
	- **Creates a hlq.FILEIDX.PDS**
	- **Prompts to review/update the customization member (CBTCONFG)**
	- **Customize the CBTVIEW member**

To get OCD is relatively simple – there are three basic options:

- 1. Download FILE 43 from www.cbttape.org (check the updates directory for the latest)
- 2. Just download the zip file from github
- 3. Use git to clone CBTVIEW from github.com

Using Git is quick and easy, especially if you have ZIGI installed (see https://zigi.rocks, or cbttape.org file 997).

Within the distributed PDS is the \$INSTALL member that is used for the initial installation, **and for updating** your installed OCD.

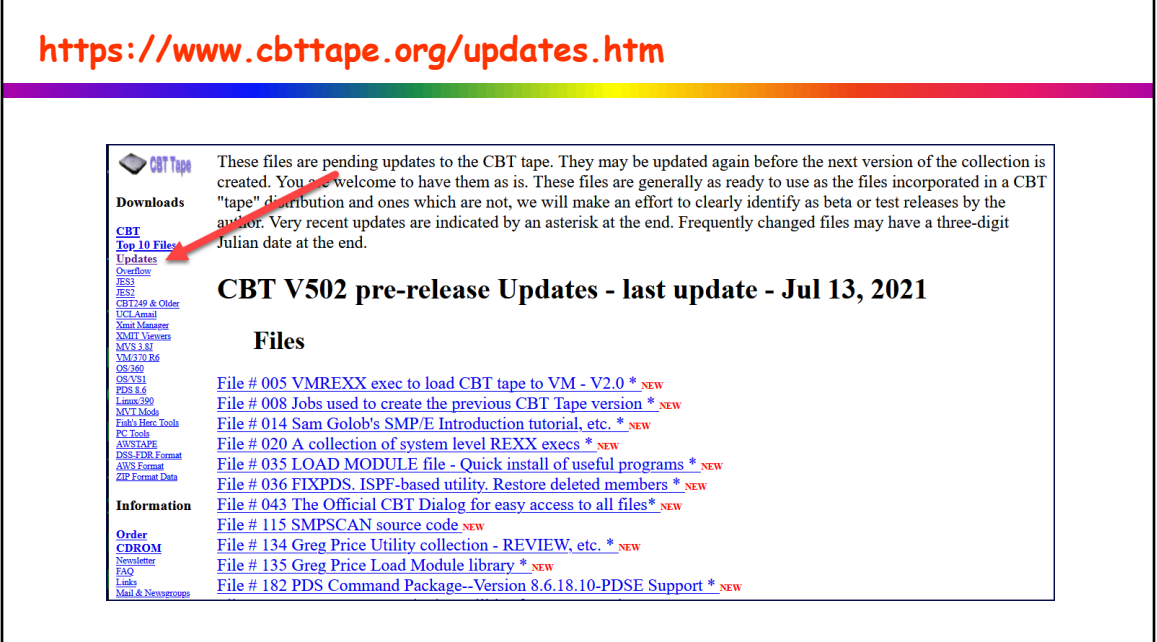

With the CBTTAPE site currently at version 501, the OCD can be found on the Updates page.

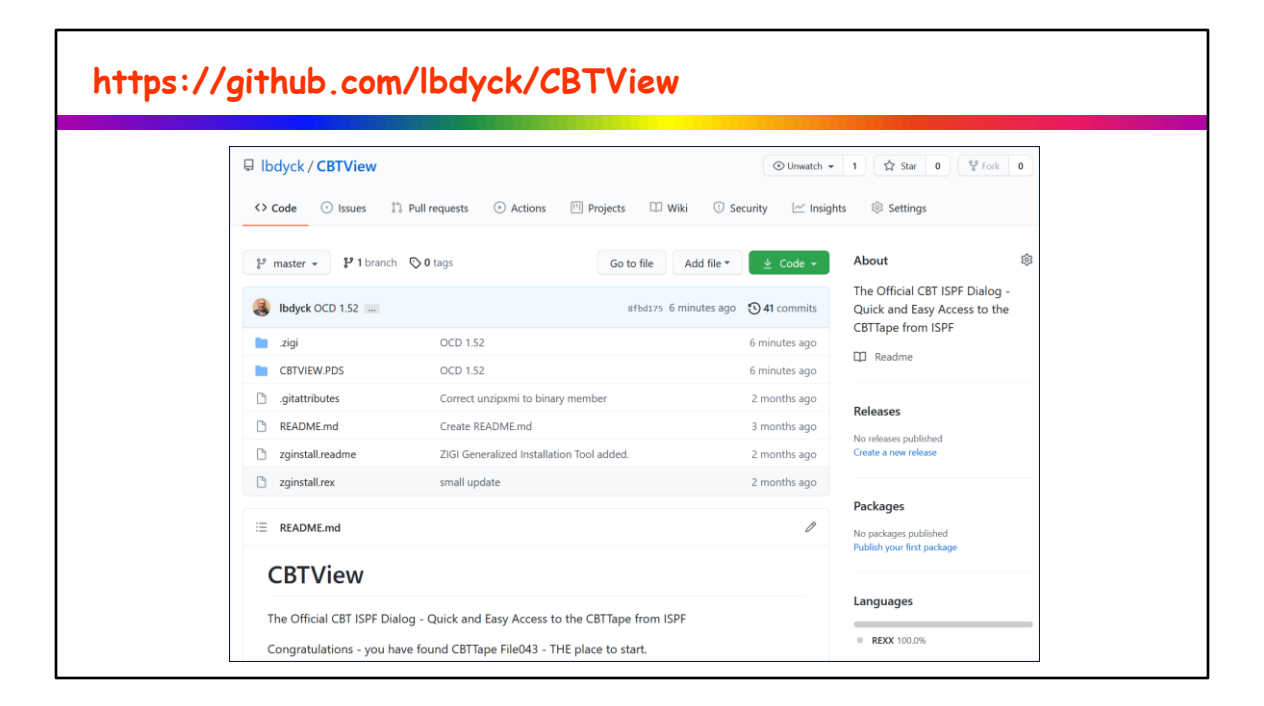

Or if you prefer git, you can get the OCD from GitHub. Why CBTView – because that was the original name until it was changed.

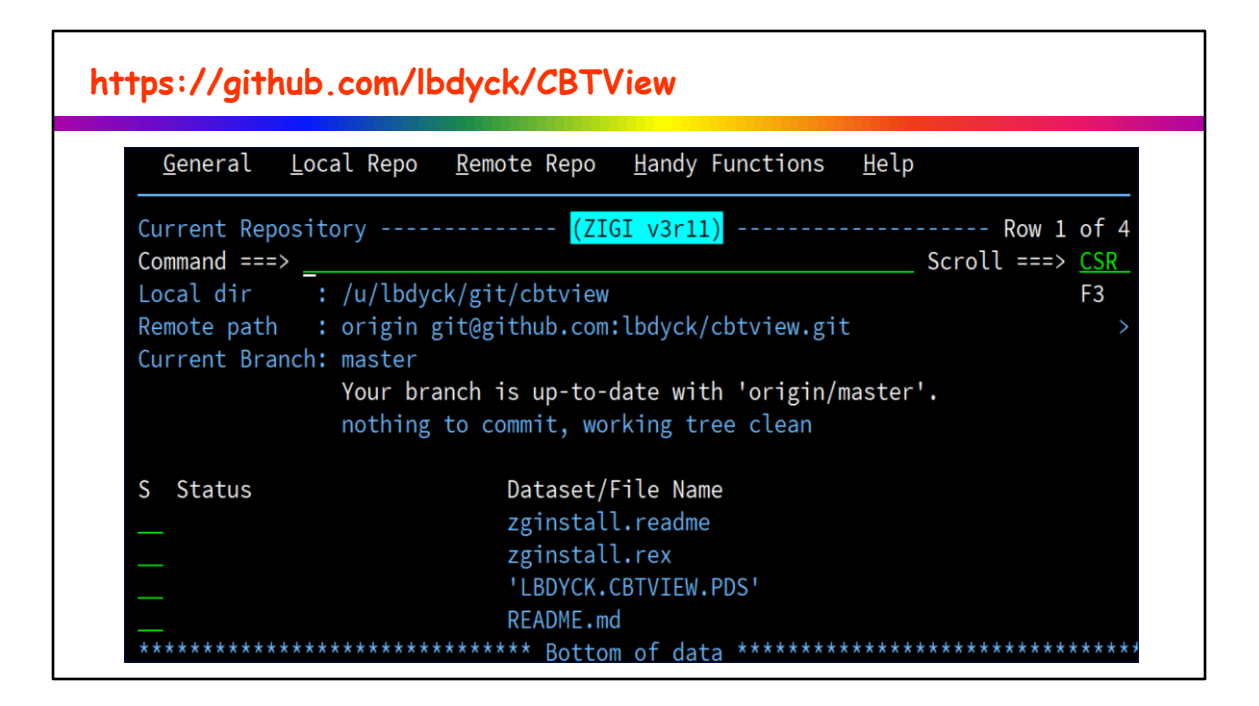

This slide demonstrates what you would see if you use ZIGI (the z/OS ISPF Git Interface) to get your copy of OCD.

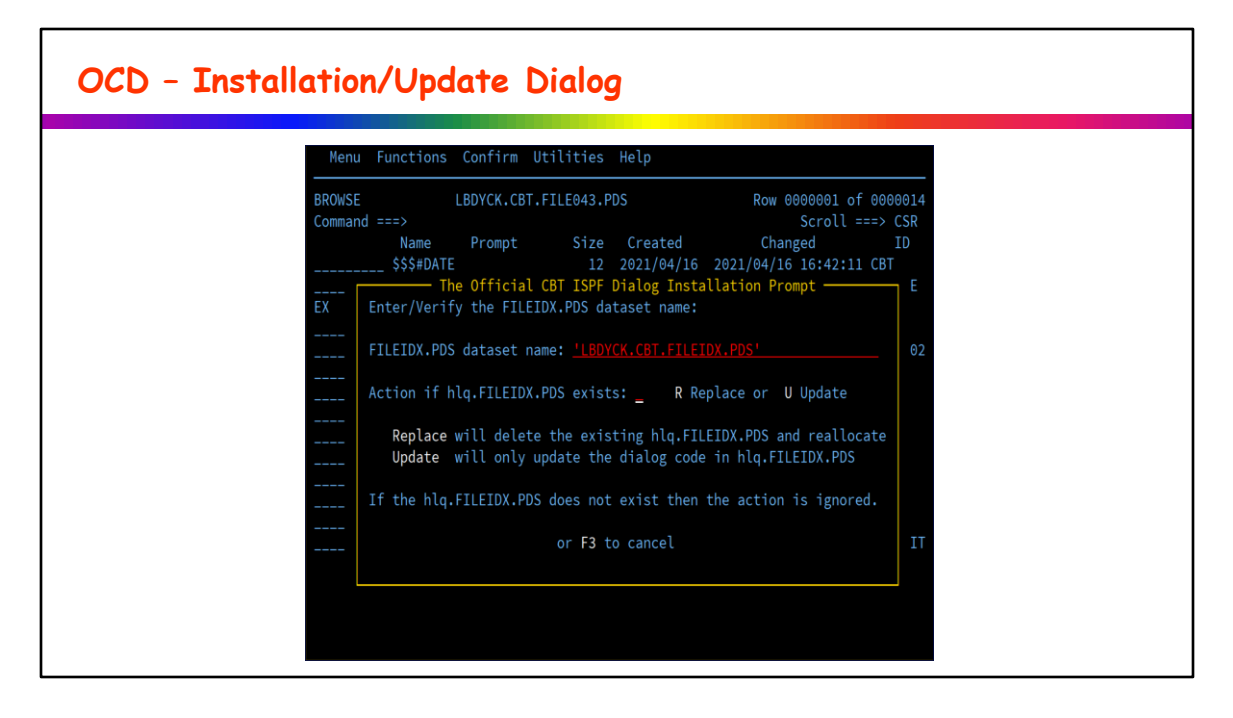

The \$INSTALL exec will guide you in both the Installation and the Update process. The Update process simplifies updating OCD when an update is released, by only copying the key executable members. The installation will do much more (as it should).

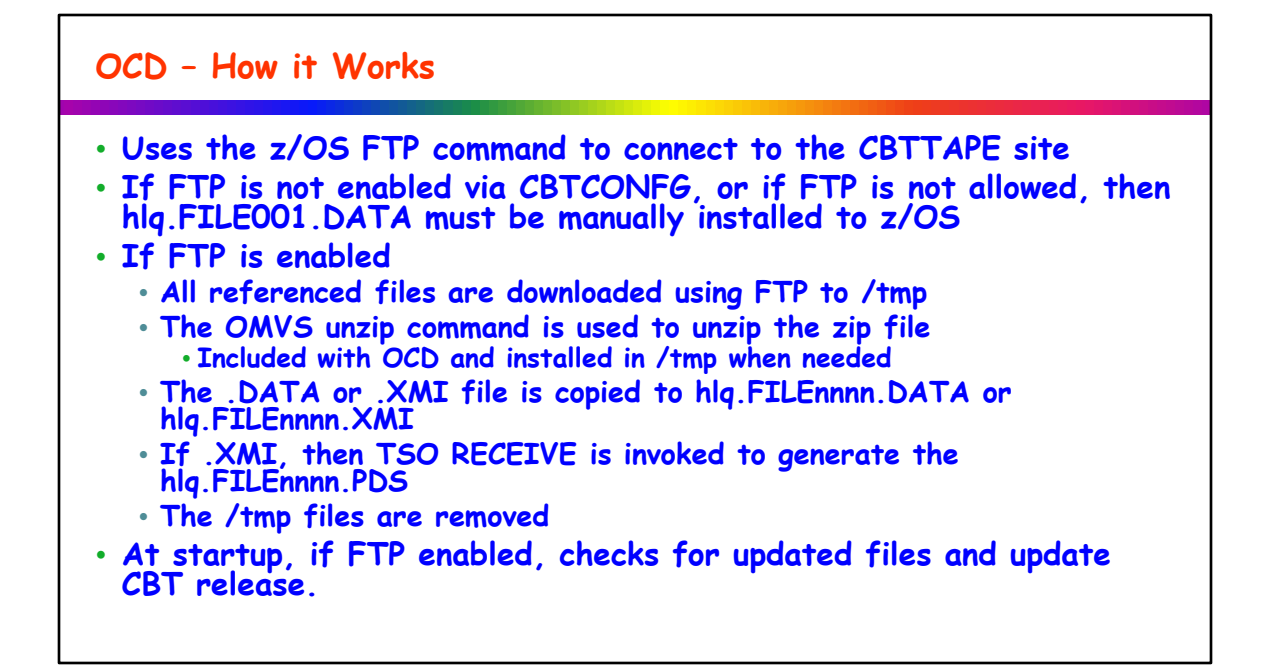

OCD is designed to work whether you can FTP files directly from the CBTTAPE website using your z/OS system or not.

If you do not have the ability to use FTP, then you will need to access at least FILE001 and install that on your z/OS system for use by OCD.

The OMVS unzip command is included in the OCD distribution in TSO Transmit format, and the \$INSTALL will RECEIVE the XMIT file to create the UNZIP member in the FILEIDX.PDS that will be copied to /tmp when needed.

When OCD starts there are a few checks implemented:

- 1. Is FTP enabled?
- 2. Did the CBT version change (e.g. from V501 to V502)?
- 3. Are there updated files in the /updates directory?

## **OCD – CBTDOWN**

• **The CBTDOWN exec can download in batch, or TSO, a single CBT file or ALL files. Requires FTP to access the www.cbttape.org site.** • **Uses the CBTCONFG for the SYSOUT and VOLSER specifications.** • **Use this if you want ALL of the CBT Files on your local DASD.** • **Sample Batch JCL Provided in CBTDOWNJ.**

If you want to have all of the files locally then the CBTDOWN exec can be used, providing you have FTP access to the CBTTAPE site.

Or you can download from www.cbttape.org a DF/DSS Dump of a volume containing ALL of the files for easy restore.

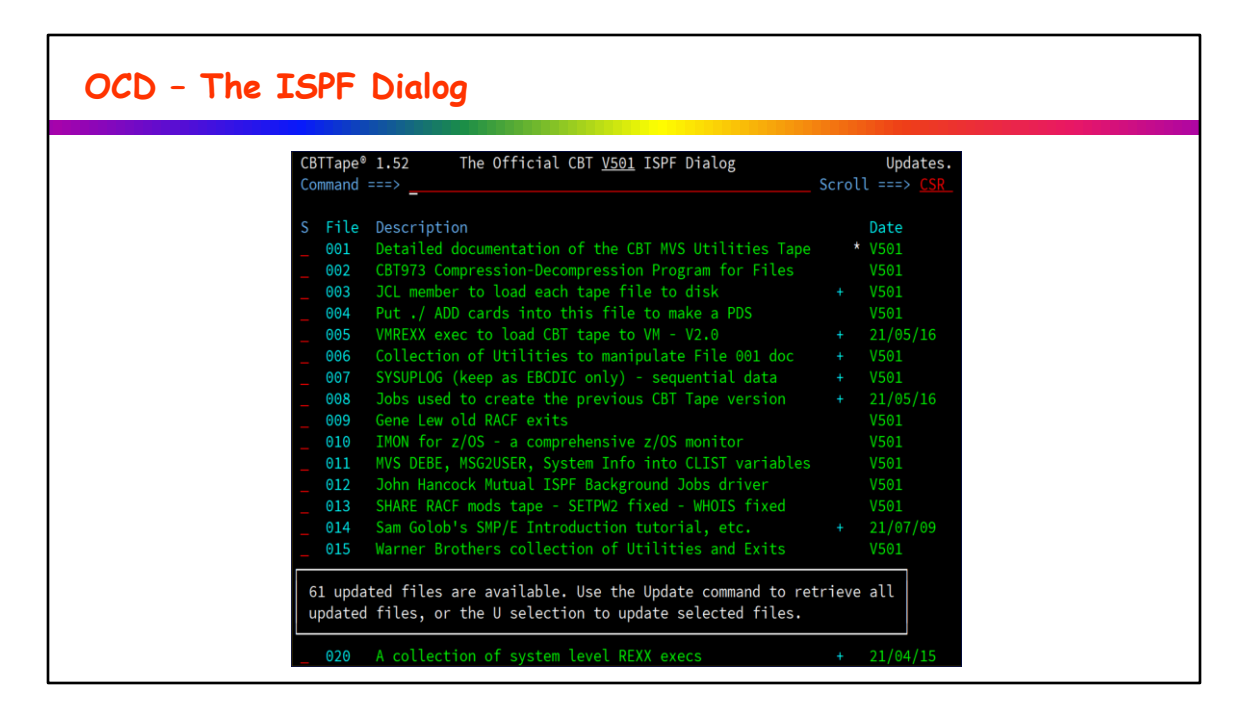

When started the code does several things:

- 1. Check the CBTCONFG (application configuration parameters) to determine if FTP is enabled.
- 2. If FTP enabled, confirm that (trust but verify)
- 3. If FTP is really enabled:
	- 1. Check for an updated CBT 'tape' version inform the user if there is
	- 2. Check for files in the \updates directory get a list of updated files and inform the user

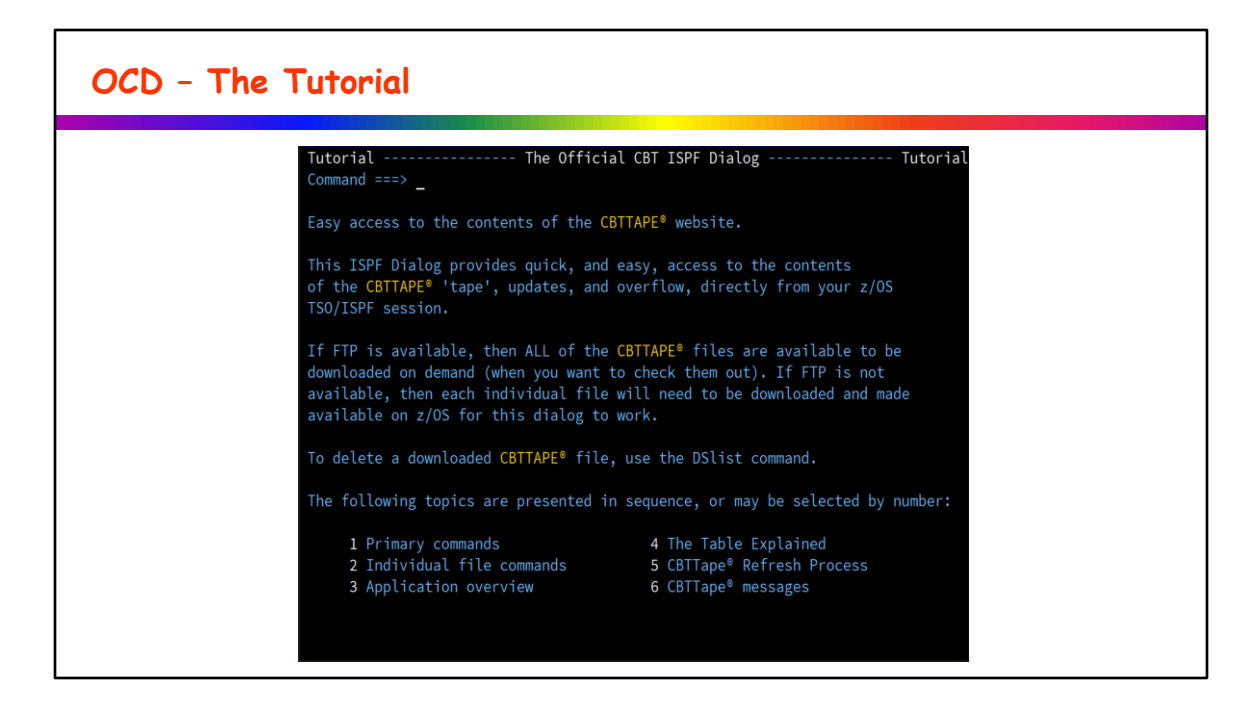

Just in case you don't use OCD enough to remember all the capabilities included – there is a reasonable tutorial provided.

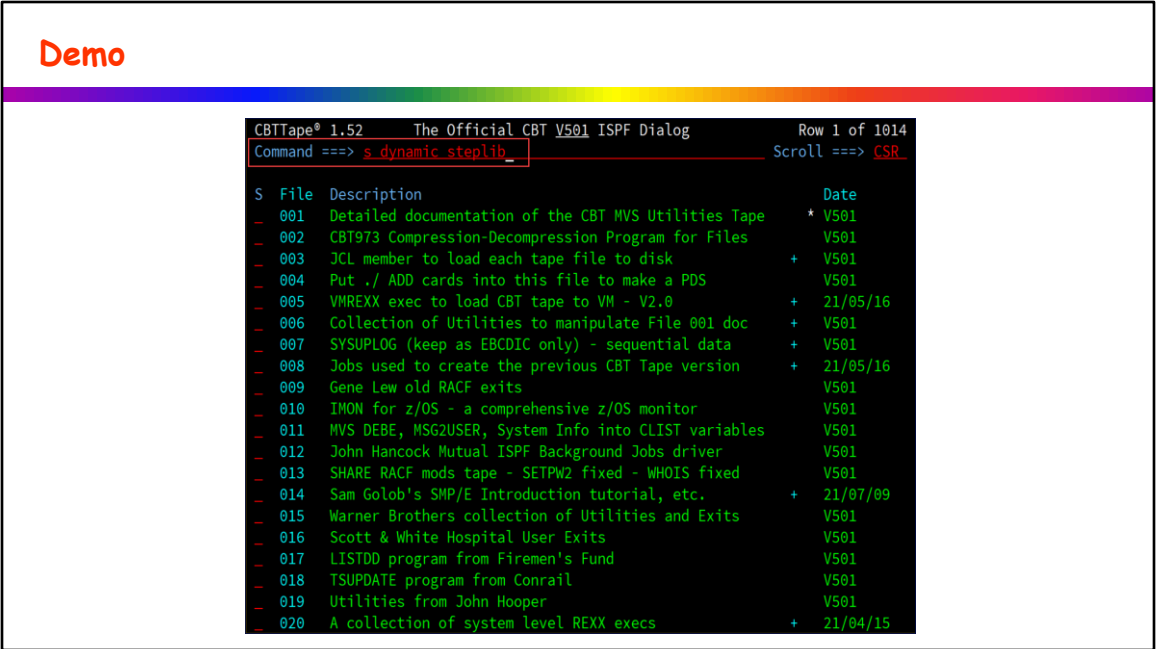

Now for a short demo.

Let's find if there is a dynamic steplib command available. Using the Search command, we look for the term 'dynamic steplib'

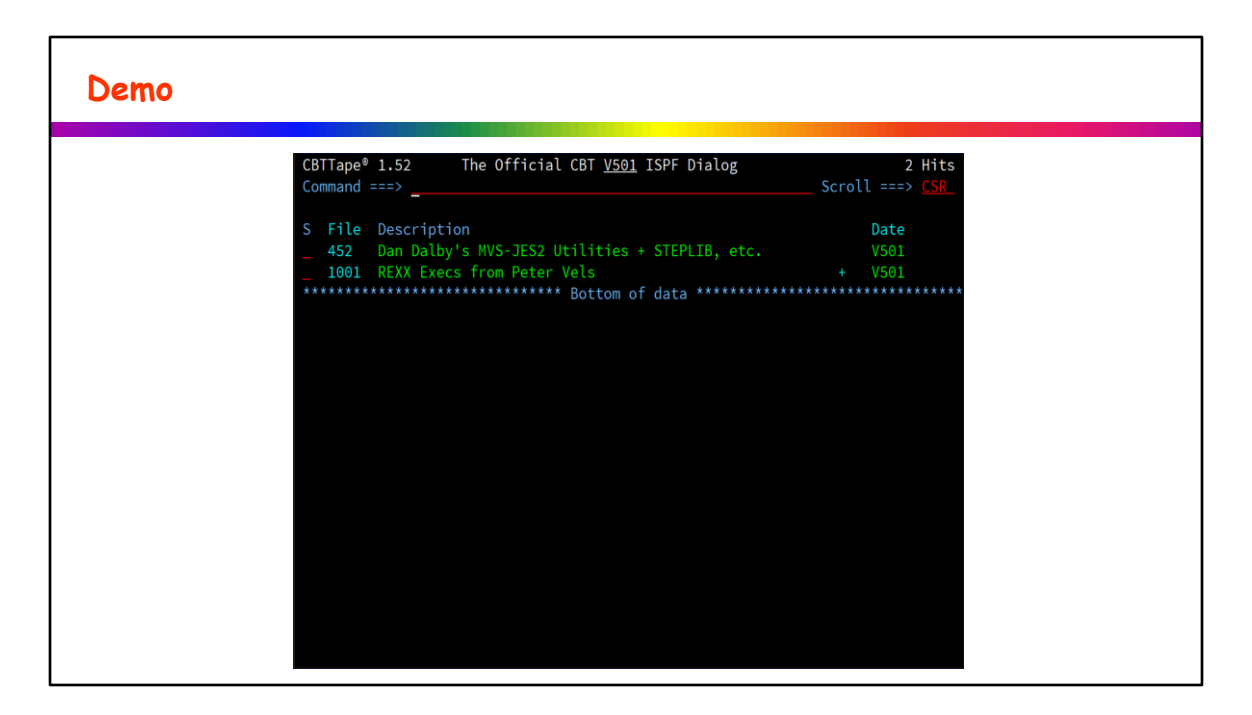

There are two files on the 'tape' with the term 'dynamic steplib'

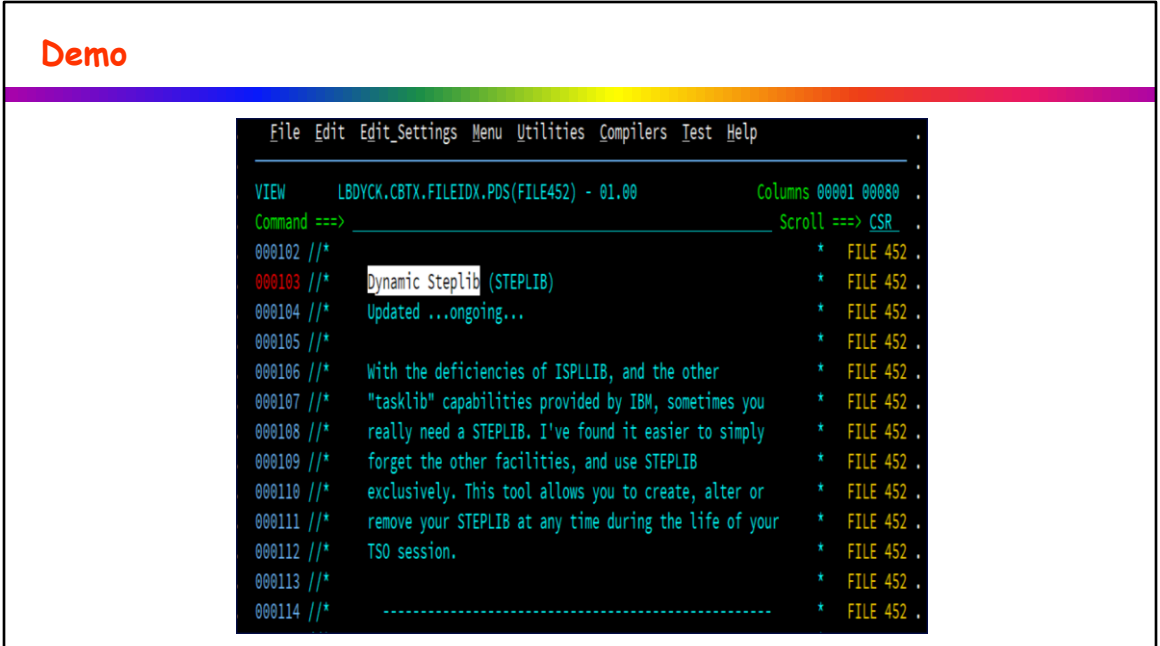

Selecting the file brings up the summary (extracted from FILE001 during the build/rebuild) in ISPF View and does a find for the search string.

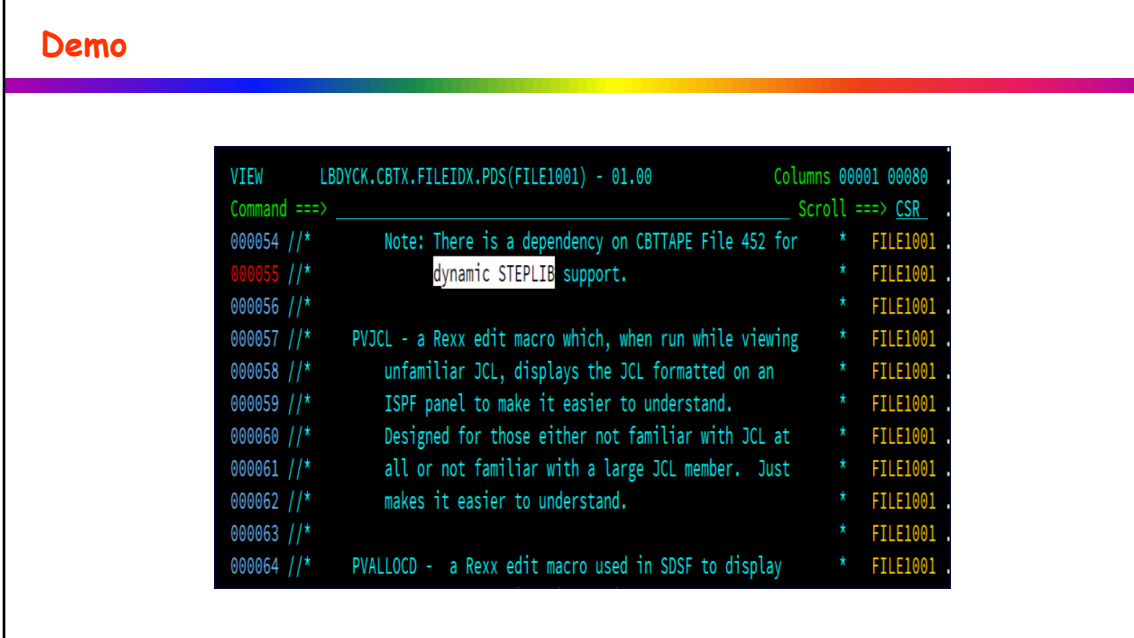

And this just shows the second file.

## **Treasures Available Within**

- **The PDS Command (file 182)**
- **The REVIEW command (file 134)**
- **Sam Golob's SMP/E Introduction Tutorial (File 014)**
- **SMP/E Tutorial - SHARE Presentations (File 1002)**
- **PDSEGEN – work with PDSE Member Generations (File 969)**
- **CBT Usermods Collection for ISPF (File 967)**
- **ZIGI – z/OS ISPF Git Interface (File 997)**
- **RACFADM – Easy RACF Admin Dialog (File 417)**
- **Over a dozen different automation packages**
- **COBOL Analyzer (File 321)**
- **FTPBatch – FTP Put, Get, Sync (File 312)**
- **XMITIP – z/OS E-Mail (File 314)**
- **ZSYNC – Sync two partitioned datasets (File 314)**
- **Stand-Alone IPL – ZZSA (File 437, 538)**
- **ZZSA Tutorial Package (File 979)**
- **SHARE JES2 Song Book (File 033)**
- **Assembler Structured Macros (File 1010)**
- **ISPF Developer Tips and Tricks (File 990)**
- **TSO Command Prompt for HLASM (File 966)**
- **Remote SYSLOG Logging Facility (File 955)**
- **STEMEDIT (File 895)**
- **IMON z/OS System Monitor (File 10)**
- **MXI z/OS System Info Display (Files 409-410)**
- **Dynamic STEPLIB (File 452)**
- **Dynamic Concatenation – ADDTO (File 452)**
- **z/OS Rescue System – 4 different files**
- **Several Catalog cleanup tools**
	- **Perl Compatible Regular Expressions – PCRE2 (File 939)**
- **XEPHON articles – MVS, CICS, SNA, VSAM, VM, VSE**
- **SHOWzOS (File 492 and 614)**
- **Numerous SMF Exits**
- **Several Disassembler tools**
- **Several storage display tools**
- **A 3270 based game called Klingon (File 38)**
- **Utilities for MVS 3.8 (File 77)**
- **A complete security system (File 165)**
- **FSE – Full Screen Editor (File 207)**
- **REXX function package for VSAM access (File 268)**
- **SAS programs to work with SMF (File 374 and 375)**
- **The Complete ISPF GUIDE Tape (Files 460-471)**
- **REXX to Download Text file via HTTP (File 556)**
- **MVS 3.8 Utilities (File 574)**
- **Several DB2 tools**
- **REXX Global Variables, VSAM Access, etc. (File 669)**
- **. . . . . .**

These are just the tip of the iceberg – all are open-source.

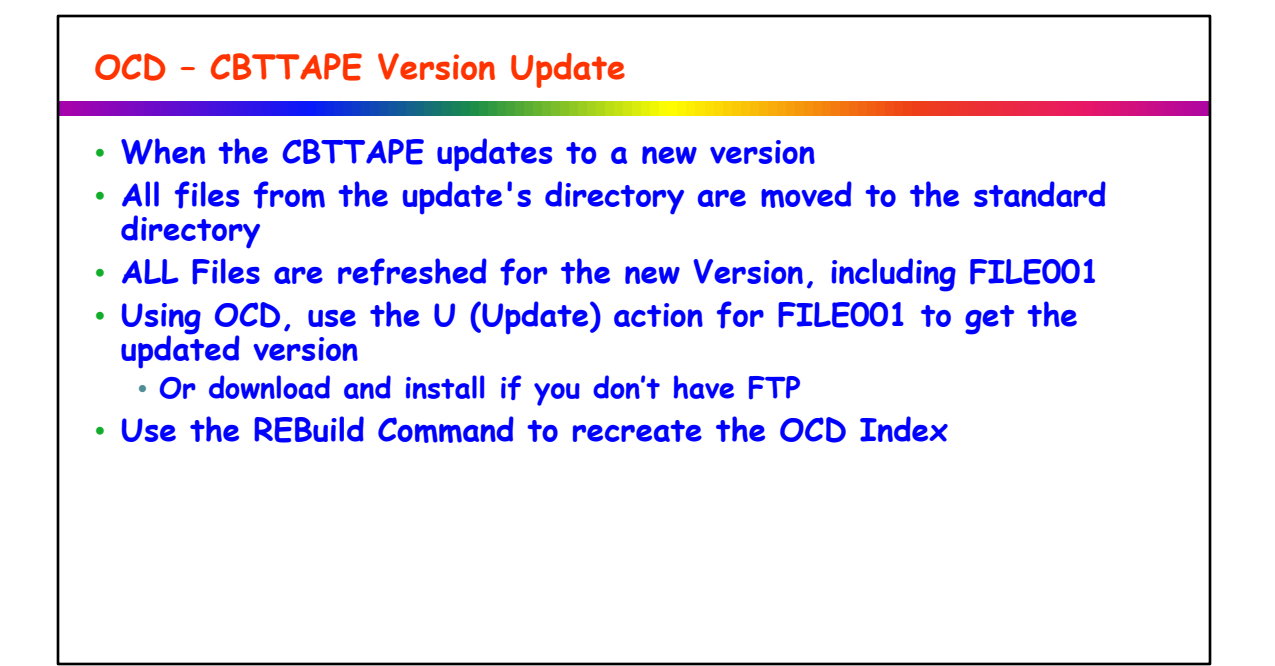

When Sam releases a new 'tape' version, CBTVIEW is able to detect this providing FTP access to the CBTTape website is available.

CBTView will inform the dialog user that a new 'tape' release is available. At that point the recommended steps to update are to:

- 1. Use action U, for update, on FILE 001.
- 2. Execute the REBuild dialog command

If you don't have FTP capability, then you'll have to manually download FILE 001. Then upload it to z/OS, and then run the REBuild command.

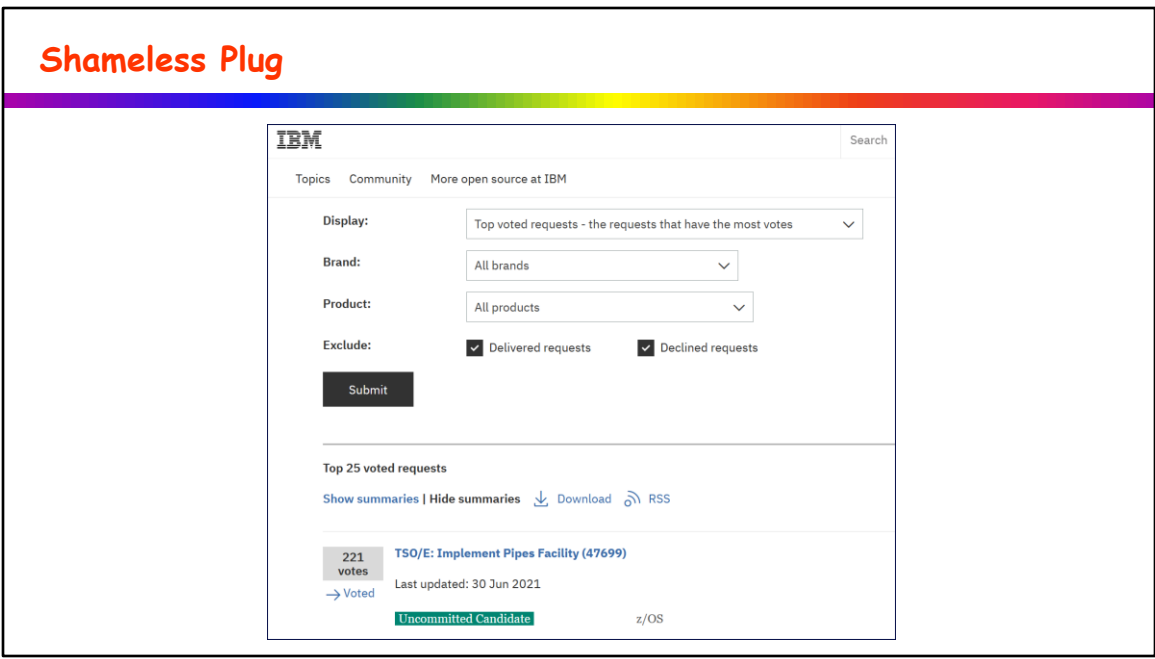

This is THE TOP voted requirement among all brands at this point.

Please keep voting – if you haven't then please vote. If you have, then encourage others to vote.

http://www.ibm.com/developerworks/rfe/execute?use\_case=viewRfe&CR\_ID=47699

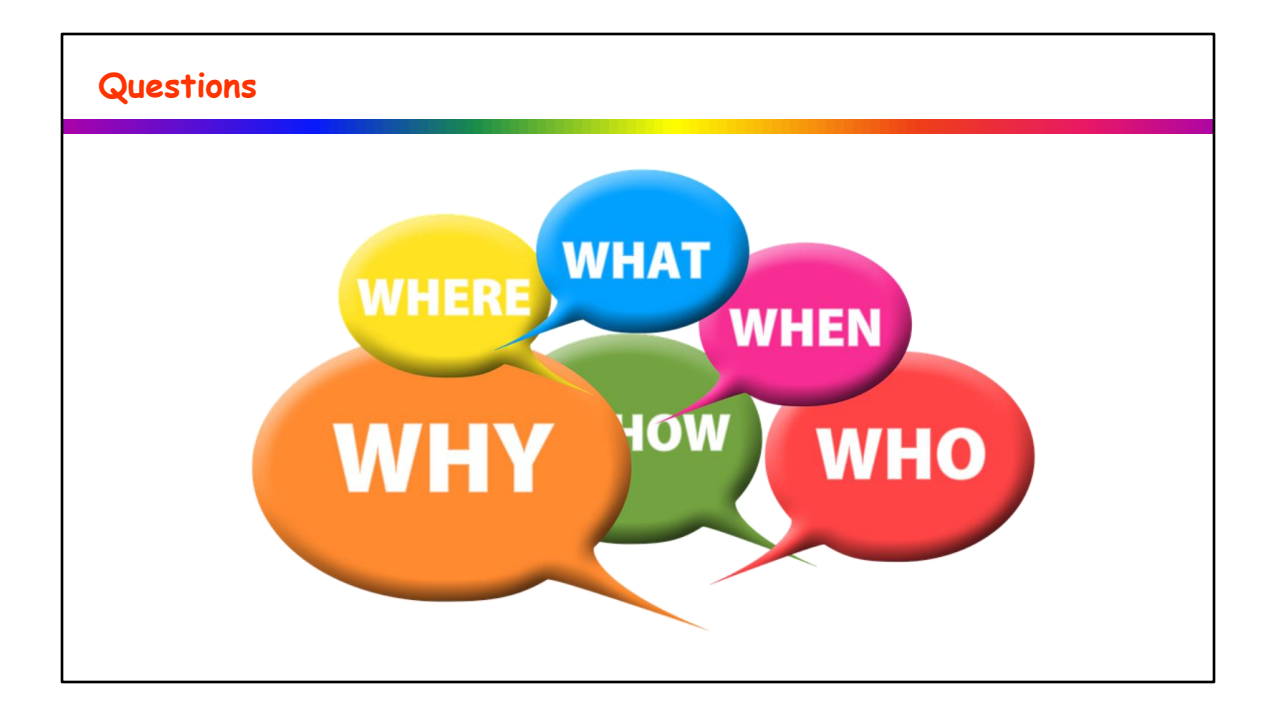